**レサシアン withQCPR SimPad の**

**SimPadを使うことで、胸骨圧迫のテンポや深さを判定することが できます。指導者が同席しない練習の際などに役立ちます。**

D Laerda

**はじめにマネキンの右脇腹にある電源を入れます。 マネキン本体がWiFiルーターになります。 ①**

**使い方 次にSimPadの電源を入れて、メニューを選択します。 ②**

**③ マネキンが見つからない時は設定画面から探してください。**

**複数のマネキンの電源を一遍に入れると、SimPadが同時に複数のWiFiを拾うため、 ※ どのマネキンか特定しづらくなります。1台ずつ設定しながら起動することをお勧め します。**

**レサシアン withQCPR スキルガイド の使い方**

 $\bullet$ 

**SimPadより機能は限られていますが、深さの判定などが 簡便に利用できます。研修等にお役立てください。**

- **はじめにマネキンの右脇腹にある電源を入れます。 ① マネキン本体のWiFiモードはOFFでよいです。**
- **次にスキルガイドを取り出し… ②**

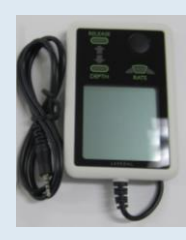

**マネキンの右肩に接続するだけ☆ 電源は本体から供給されます**